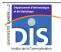

Département Informatique et Statistique, ICOM, Université Lumière Lyon 2 M1 Informatique – Year 2015-2016

## Semi-structured data & XML - Labwork #3: XML Schema and validation

J. Darmont (http://eric.univ-lyon2.fr/~jdarmont/), 16/09/16

## Exercise #1

- In a new file named menus.xsd, define an XML Schema for Labwork #1's menus.xml document.
  - menu elements may occur between 1 and 5 times.
  - Reference complex elements menu and main\_course, as well as attribute day, instead of defining them inline, to improve readability.
  - Attribute day can only have the following values: Monday, Tuesday, Wednesday, Thursday and Friday.
- Use the Validome Schema Validator (<a href="http://www.validome.org/grammar/validate/">http://www.validome.org/grammar/validate/</a>) to check whether your XML Schema is correct.
- 3. Incorporate a reference to schema menus.xsd in the root element of document menus.xml. Use CoreFiling's XML Schema Validator (http://www.corefiling.com/opensource/schemaValidate.html) to check whether your XML document is valid w.r.t. your schema. You may also use the Validator (http://www.validome.org/xml/validate/), but it requires uploading your XML documents onto the disery Web server.

## Exercise #2

- Define XML Schemas for Labwork #1 and #2's nutrition.xml, publications.xml and inventory.xml documents.
- Check whether your schemas are correct and your XML documents are valid against them with online CoreFiling's and/or Validome's validators.

Semi-structured data & XML - Labwork #3

1/1